به نام خدا

## **روش نصب نرم افزار (3.10 PLUS PROTON** (

ابتدا فايل Crack.exe را از CD بر روي هارد كيي كنيد.

فايل هاي زير ايجاد ميشود:

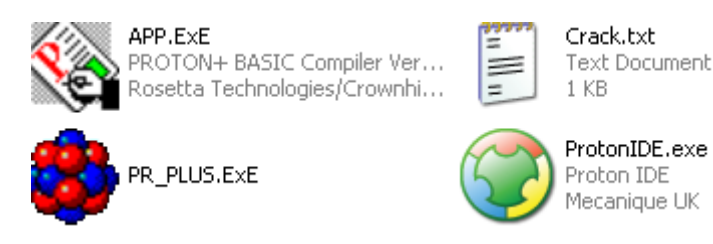

فايل زير را از CD اجرا آنيد:

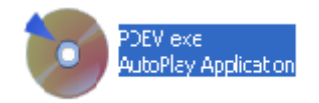

مانند شكل زير براي نصب گزينه PDS Install را انتخاب آنيد و در درايو \:C اجرا نماييد:

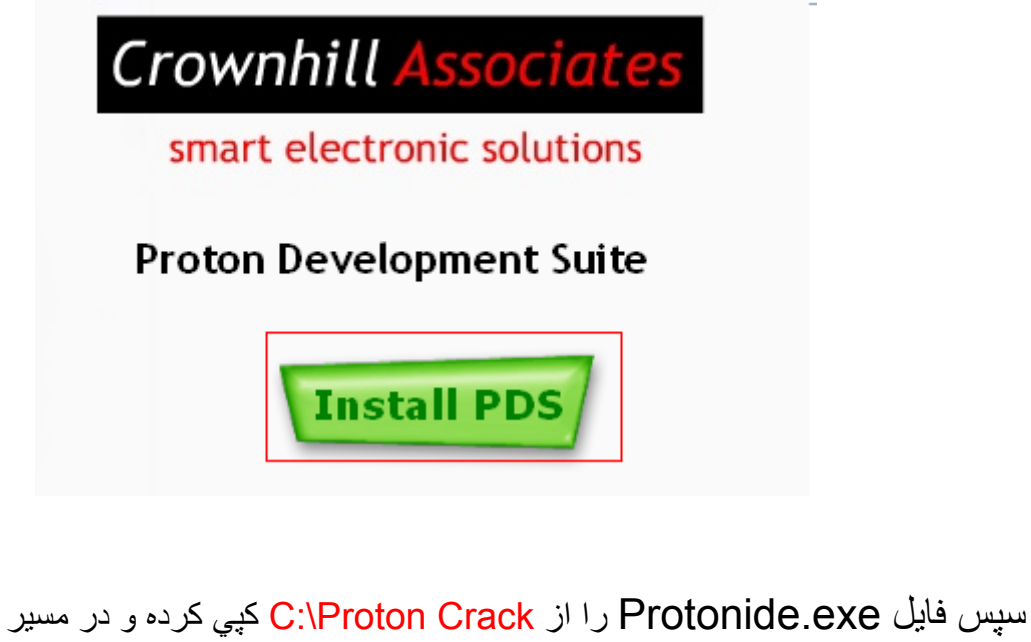

(REPLACE).آنيد Paste C:\Program Files\ProtonIDE

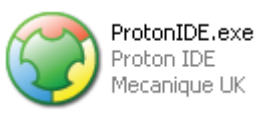

در مرحله بعد فايل هاي ExE.PLUS\_PR و ExE.APP را از مسير Crack Proton\:C REPLACE). آني کرده و در مسير paste C:\Program Files\Crownhill\PDS (REPLACE).

L

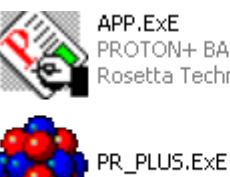

APP.ExE PROTON+ BASIC Compiler Ver...<br>Rosetta Technologies/Crownhi...

سپس در پوشه ي INC آه در مسير Inc\PDS\Crownhill\Files Program\:C قرار دارد به ترتيب زير عمل ميكنيم:

.دهيد تغيير div32\_src.inc به را dv32\_src.inc نام-1

.نام fl src.inc را به flm\_src.inc نغيير دهيد

دنام fl\_TRIG.inc را به flm\_TRIG.inc نغيير دهيد.

4-سپس نرم افزار Proton ide را اجرا كنيد.

برنامه قابل استفاده براي شما كاربر عزيز مي باشد

## جوان الكترونيك

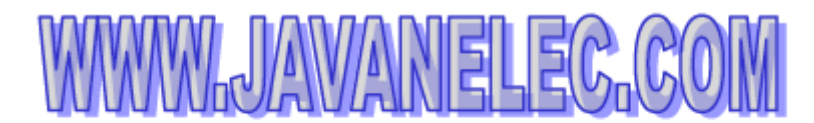

TEL: 66728460 & 66712719 **FAXX: 66711319**